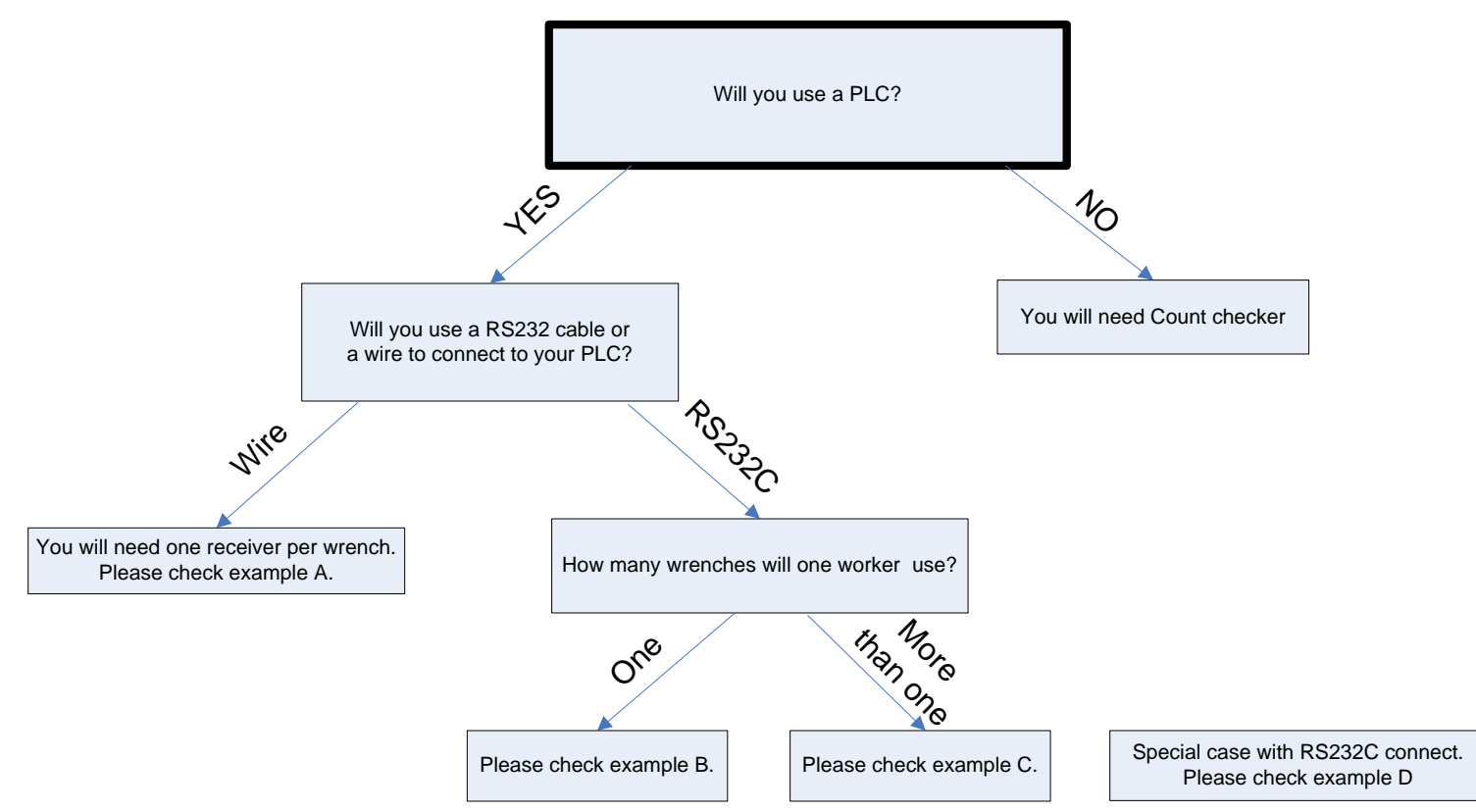

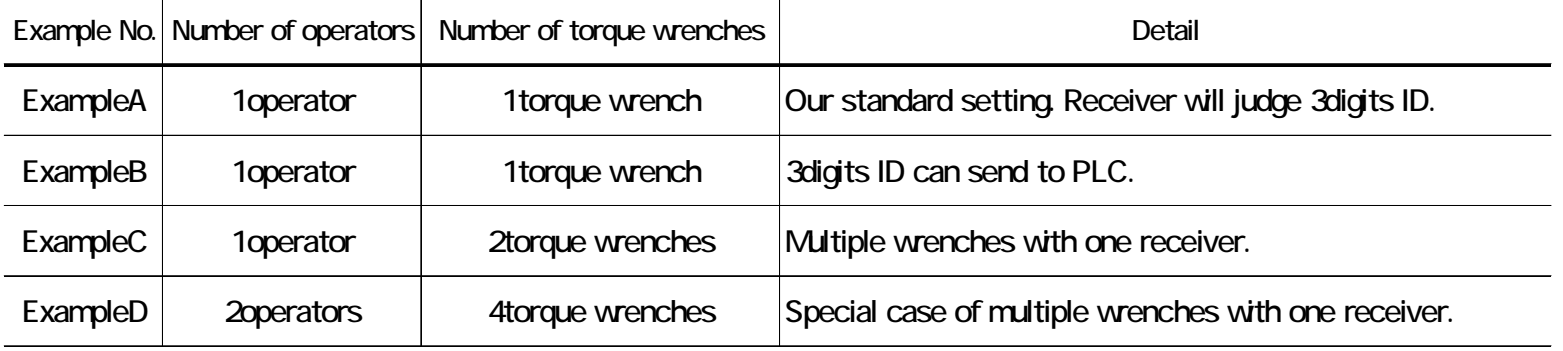

 $\mathbf{r}$ 

 $\hat{1}$ 

 $\mathbf{r}$ 

3digits ID can use any numbers

#### 030408

### Receiver to PLC is connected by wire.

Example A Standard Channel Setting. Receiver mode "1"

One operator, one torque wrench, one receiver.

Receiver

000 1 000

**Transmitter** 

000 1 000

Receiver will judge these 2 numbers.

More detail, please refer to "Example#1 How to Set up Using Channel Setting".

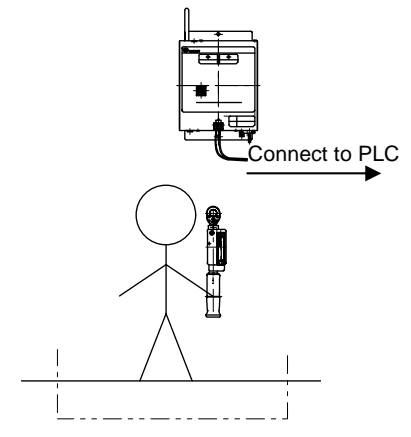

### Receiver to PLC is connected by RS232C Cable.

3 digits ID will be sent to the PLC, when receiver is connected to the PLC by RS232C cable. PLC will judge by using 3 digits ID.

Example B Receiver mode "1"

One operator, one torque wrench, one receiver.

Receiver

000 1 000 **Transmitter** 000 1 000 Receiver will judge these 2 numbers. This number will be sent to the PLC.

More detail, please refer to " Example#2 How to Set up Using Channel Setting".

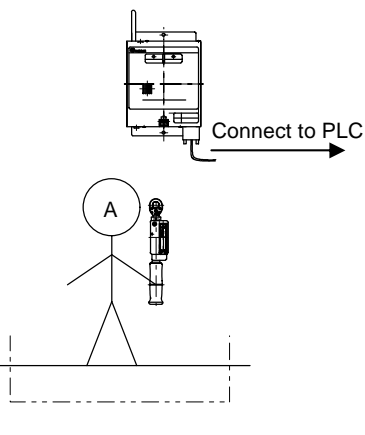

Example C Receiver mode "0"

Receiver 000 0 000 Transmitter 1 ,000, 0 <sub>'</sub>000, Transmitter 2 000 0 001 One operator, two torque wrenches, one receiver. Receiver will judge this number. This number will be sent to the PLC.

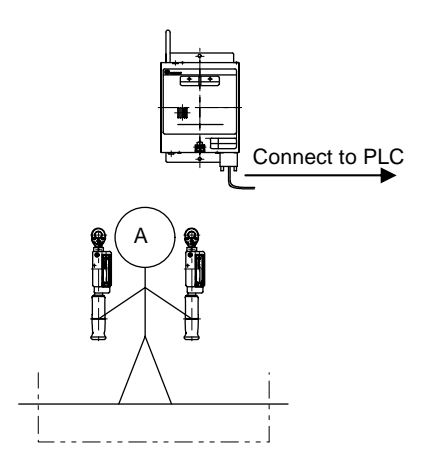

More detail, please refer to "Example#3 How to Set up Using Channel Setting".

To confirm if 2 operators with 1 receiver is possible or not, Please refer to "Example D". But this is special case, there are some requirement.

030408

## Receiver to PLC is connected by RS232C Cable.

3 digits ID will be sent to the PLC, when receiver is connected to the PLC by RS232C cable. PLC will judge by using 3 digits ID.

Example D Receiver mode"0"

Two operators, four torque wrenches, one receiver.

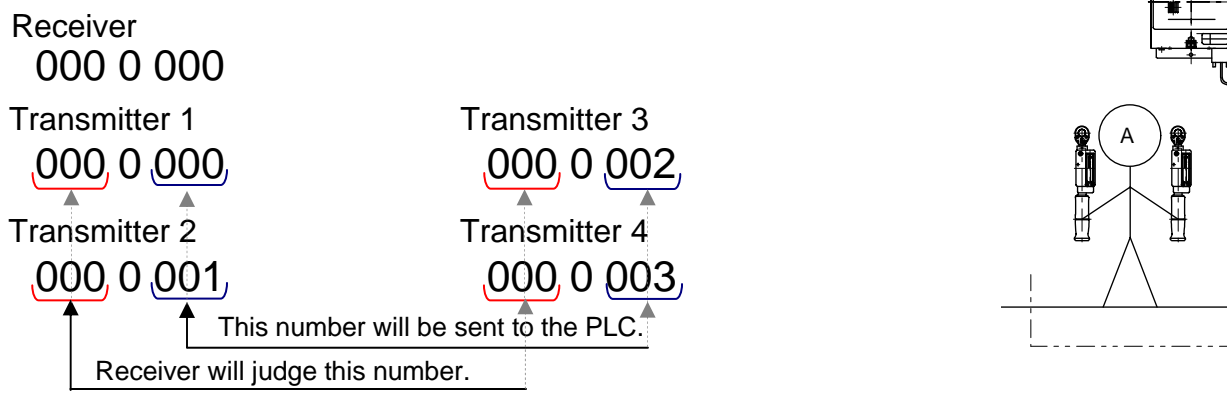

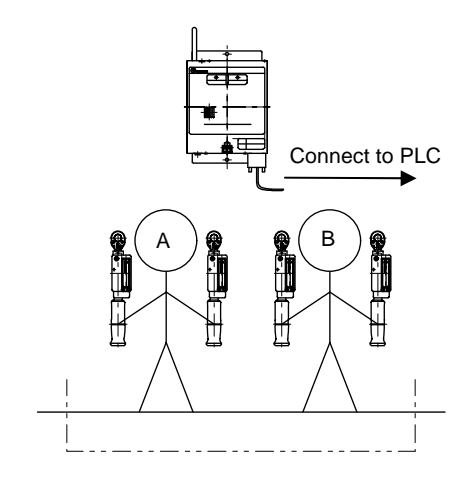

If you connect to the PLC by RS232C cable and use multiple wrenches with one receiver, Please program your PLC software to judge exact signal or not by using 3digits ID data.

Receiver can not catch two signals at the exact same time.

If you have possibility to click at the same time with two operators,

Please set up one operator with one receiver.

# Example#1 How to Set up Using Channel Setting.

Example for One Wrench with One Receiver.

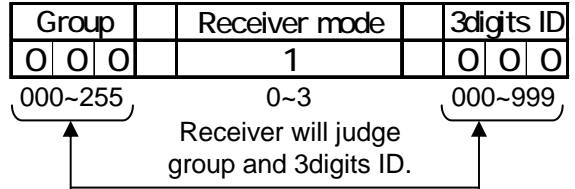

### Receiver Mode 1

Receiver Mode "1" will judge Group and 3digits ID.

Please set up same channel setting between Receiver and Torque wrench.

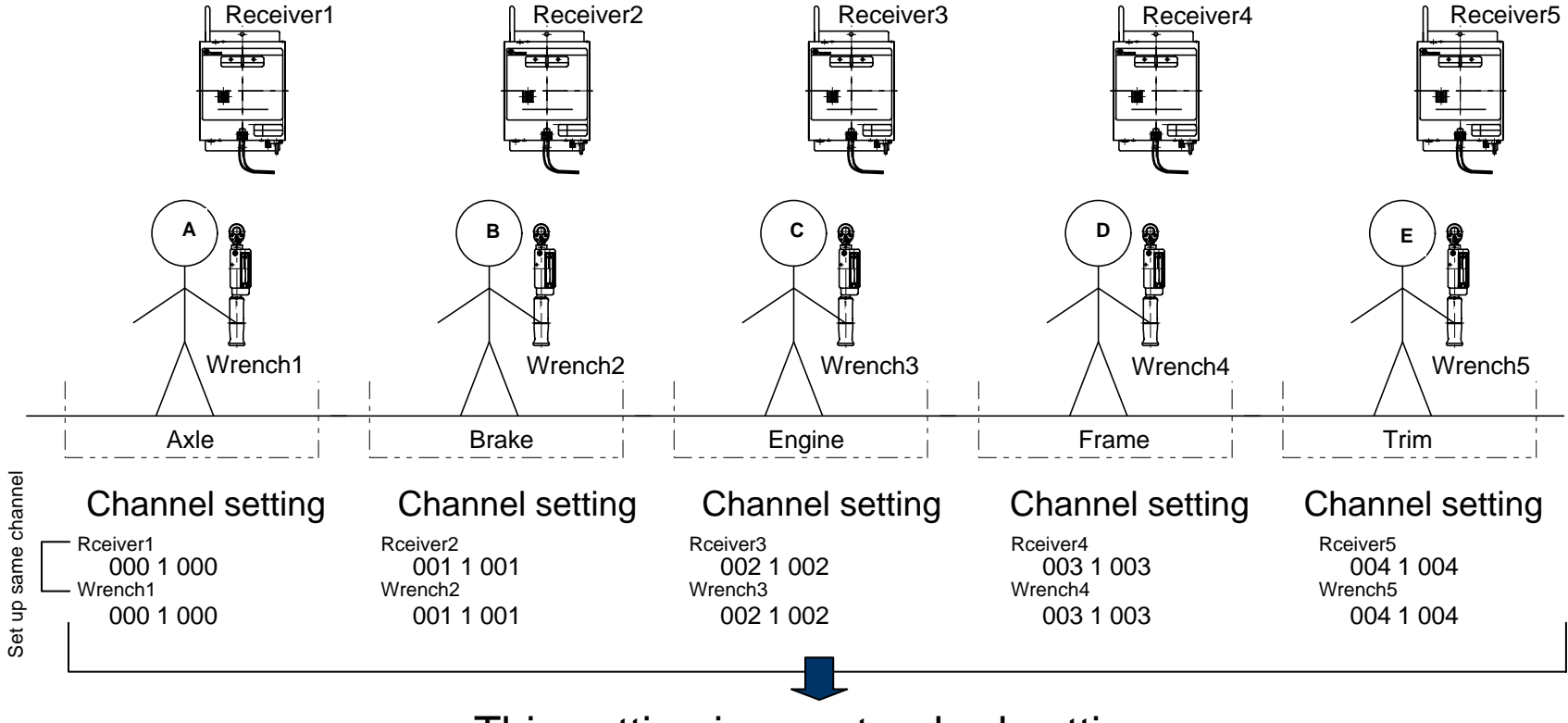

This setting is our standard setting. When wrench click, PLC will get signal.

# Example#2 How to Set up Using Channel Setting.

Example for One Wrenches with One Receiver.

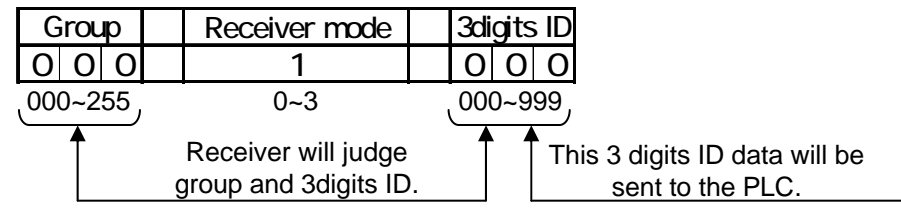

# Receiver Mode 1

Please program your PLC software to judge exact signal or not by using 3 digits ID.

- If you want to connect from receiver to PLC by RS232C cable.
- If you want to use 3digits ID to control and record at PLC, for example using the list like table1.

Table1. Organize set up to easily identify location and source wrench.

Please use this mode.

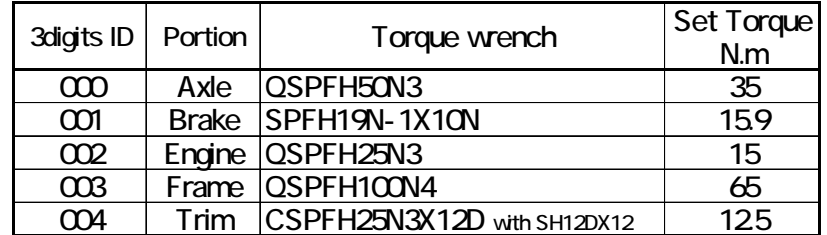

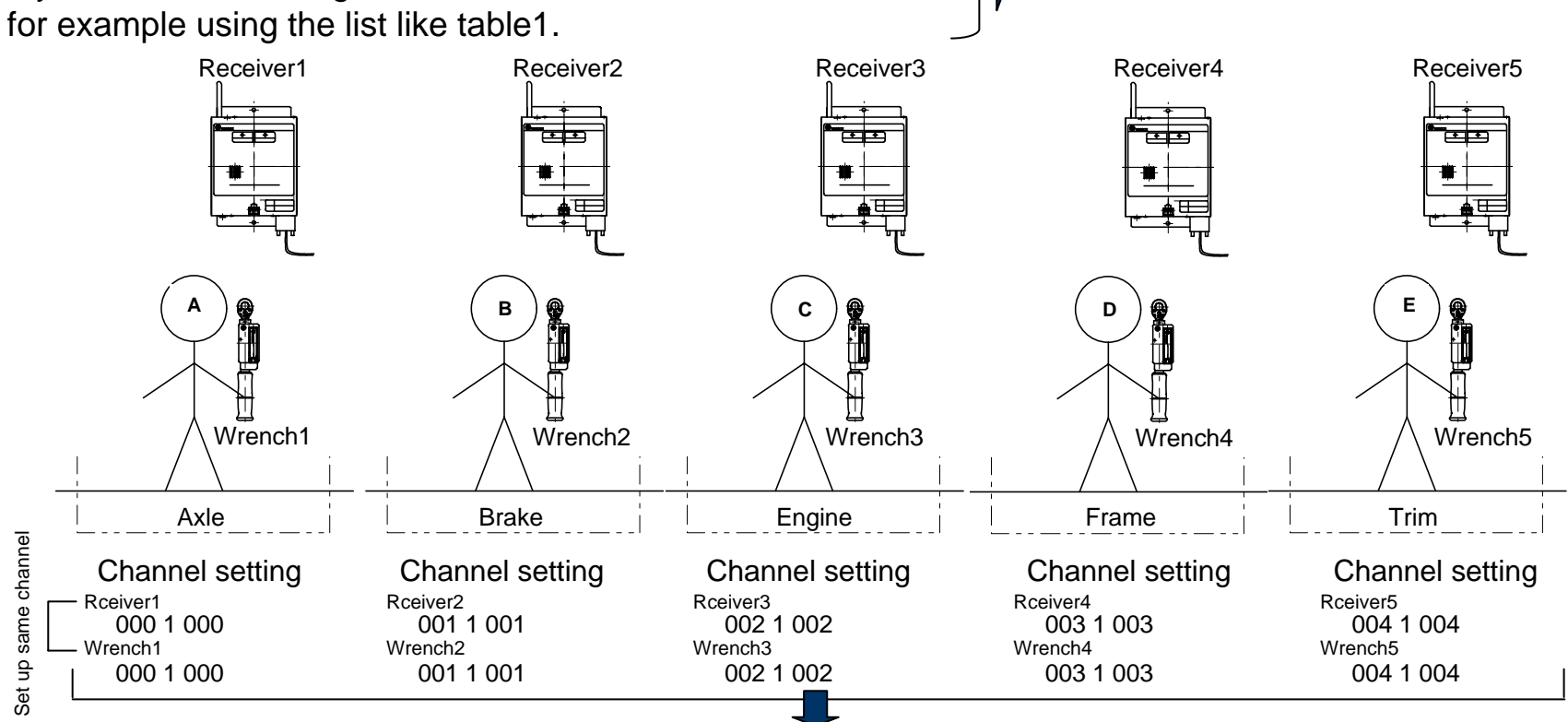

When wrench click, PLC will get 3digits ID data.

If you record 3 digits ID at PLC. You can confirm which wrench is used to tighten the bolt by comparing the recorded ID and the list like table1 later.

## Example#3 How to Set up Using Channel Setting. Table 2. Organize set up to easily identify location and source wrench.

Example for Multiple Wrench with One Receiver.

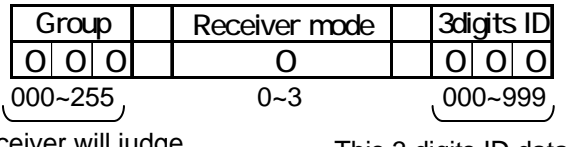

Receiver will judge this group ID.

This 3 digits ID data will be sent to the PLC.

# Receiver Mode 0

If you connect to the PLC by RS232C cable and use multiple wrenches with one receiver, Please program your PLC software to judge exact signal or not by using 3digits ID data. Receiver can not catch two signals at the exact same time.

Table2. Organize set up to easily identify location and source wrench.

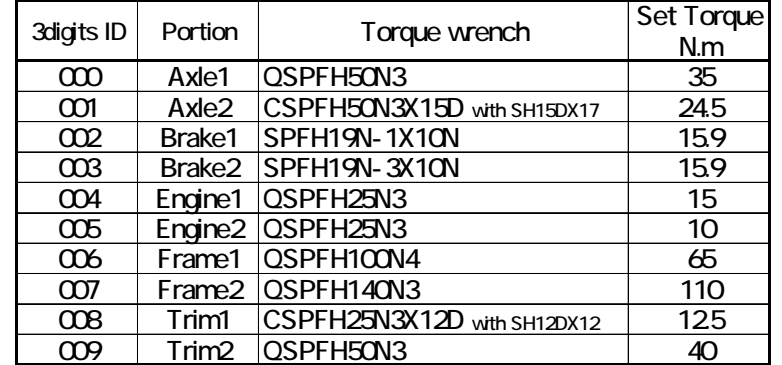

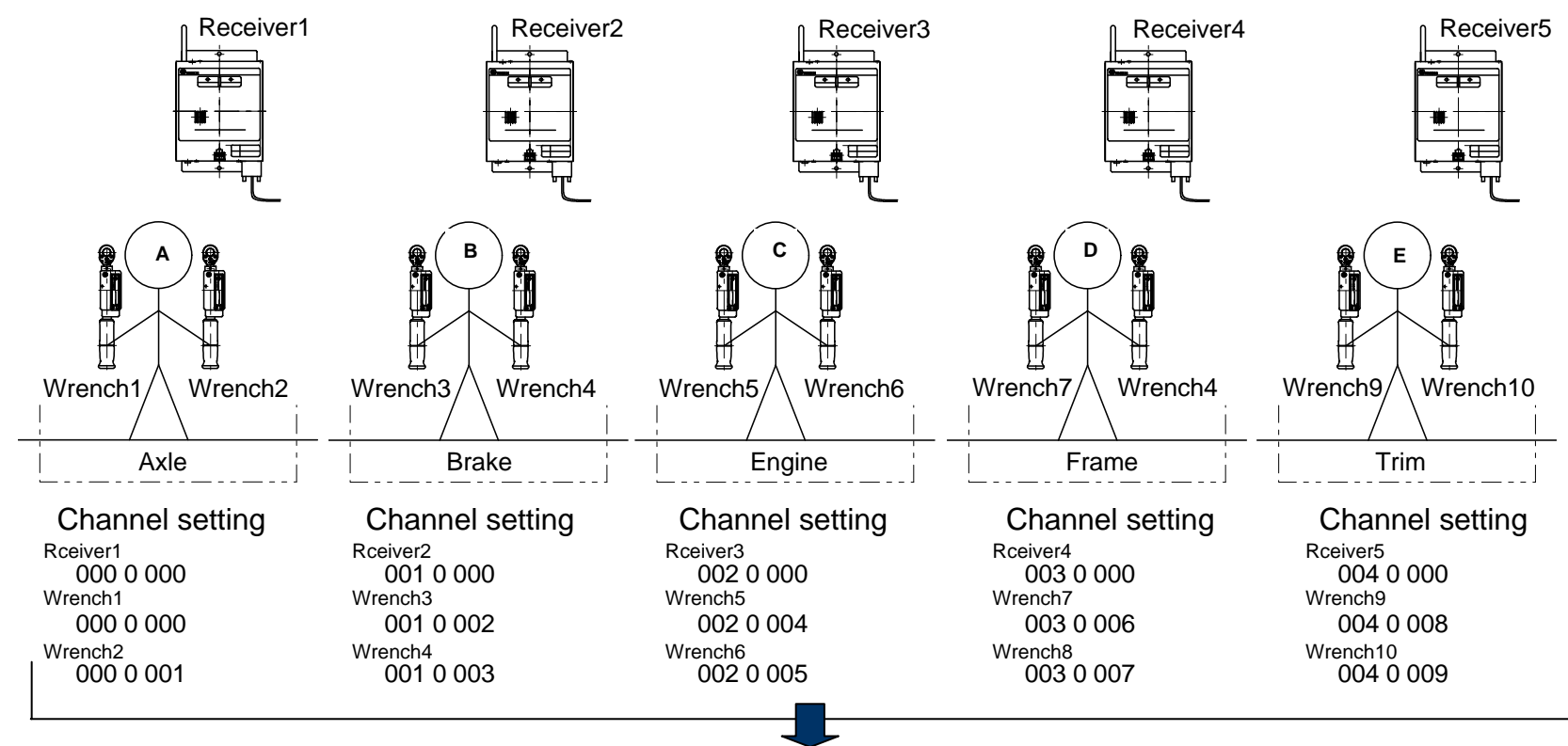

PLC can judge exact signal or not by using 3 digits ID.

If you check the record of 3digits ID at PLC later, you can check which wrench is used to tighten the bolt by comparing the recorded ID and the list likeTable2.

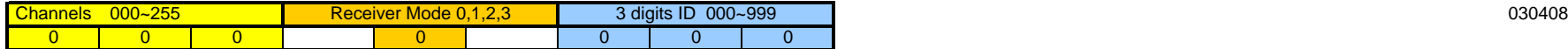

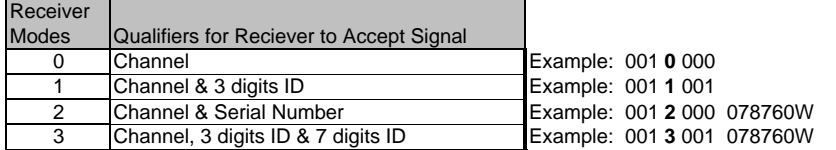

Receiver mode must be set same as the FM receiver and FM wrench.

If FM receiver and PLC is connected by RS232C cable,PLC can get 3digits ID and 7 digits ID.

7 digits ID can register as serial number ,management number and anything you want.

If you connect FM receiver to PLC by RS232C cable, please use D-sub9 pin female RS232C straight cable which is on the market.

When you connect from FM receiver to PLC by RS232C cable, you can use multiple wrenches with one receiver but if you connect by wire please use one FM wrench with one FM receiver.

If you connect to the PLC by RS232C cable and judge by 3 and 7 digits ID, you have to program PLC software by yourself.

Receiver can not catch the signal at the same time.

#### **Receiver Mode 0**

**Set Receiver Mode to "0" to accept multiple wrenches to one receiver** 

Receiver 000 0 000 000000W

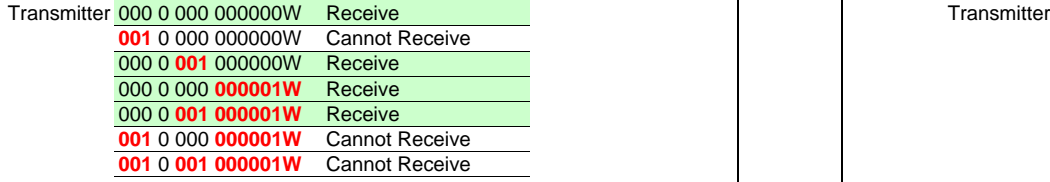

Receiver Mode 0 can catch every signal Which channel is same as FM receiver and FM wrench. Please connect FM receiver to PLC by RS232C cable, and PLC can judge by using 3 and 7 digits ID.

#### **Receiver Mode 2**

#### **Example: Example:**

Receiver 000 2 000 000000W

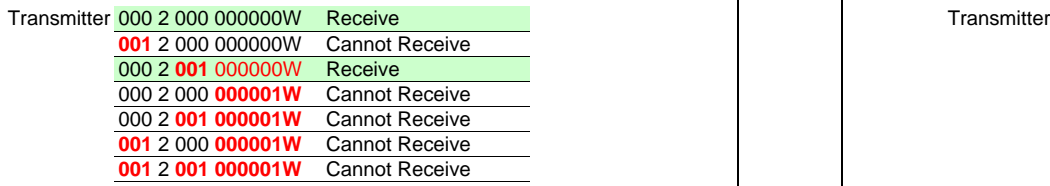

Receiver mode 2 is the additional function.

If you want to control more detail by using 7 digits ID,Please use this mode.

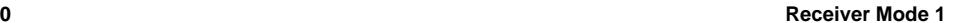

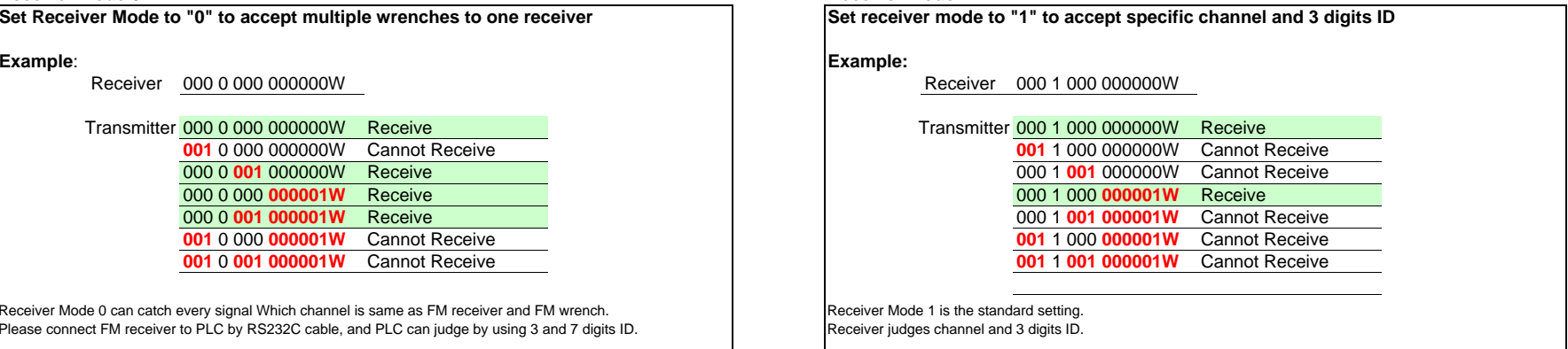

#### **Receiver Mode 3**

**Set reciever mode to "2" to accept specific channel and 7 digits ID Set receiver mode to "3" to accept specific channel, 3 digits ID, and 7 digits ID.**

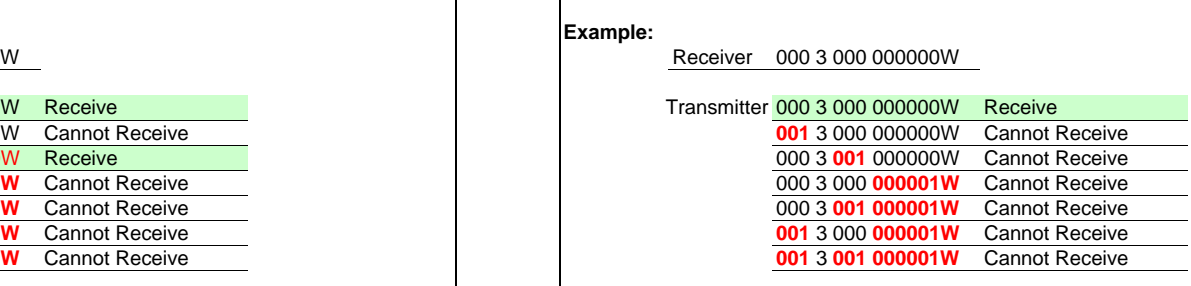

Receiver mode 3 is the additional function.

If you want to control more detail by using 3digits and 7 digits ID,Please use this mode.

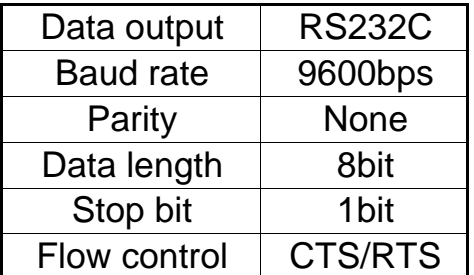

#### Data Format

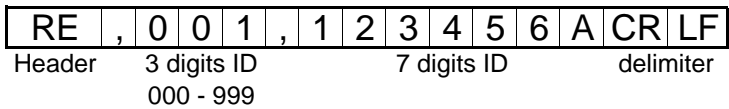

#### Note

If you don't set 7 digits ID,this section will be blank. Setting box is required with 3 digits ID. If you set 7 digits ID, They will need program software with the Setting Box with RS232C connection.

#### Sample Photos

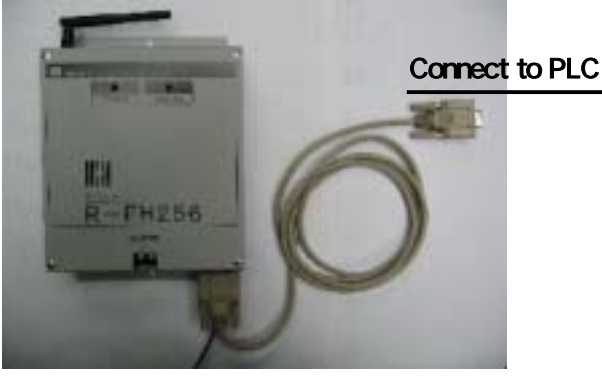

R-FH256 with RS232C cable. Receiver

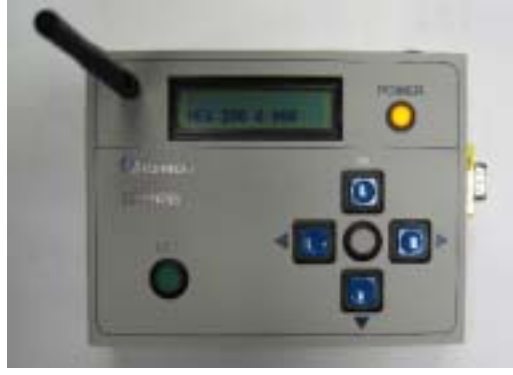

SB-FH256 Setting Box

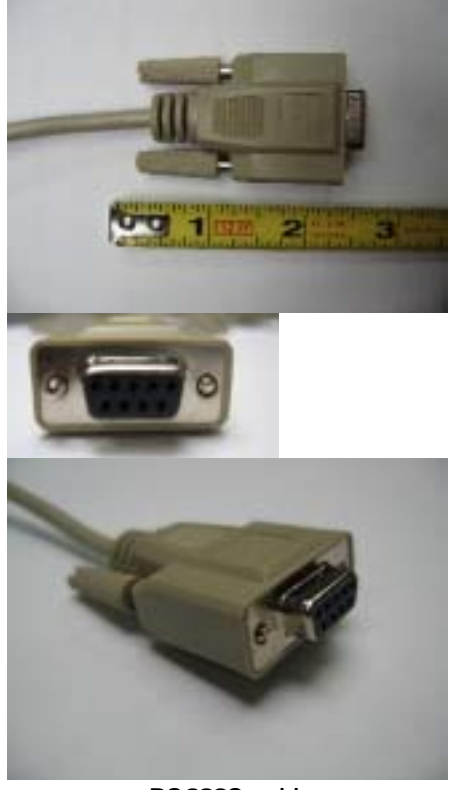

RS232C cable Please use D-sub9 pin female RS232C straight cable which is on the market.

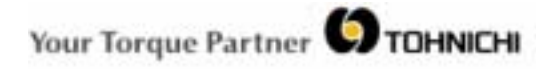